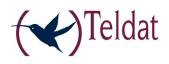

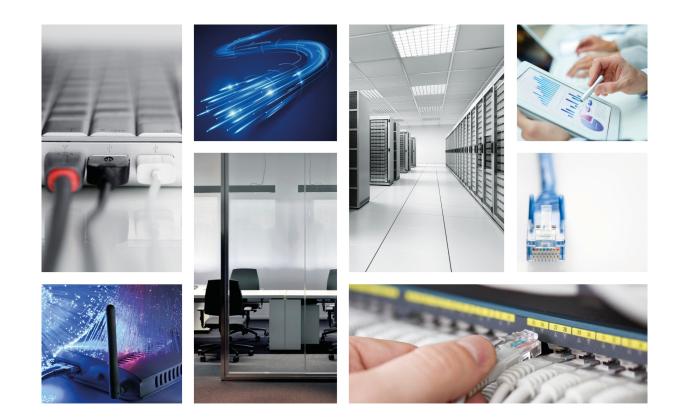

# **Teldat T200 Router Family**

Teldat-Dm 418-I

Copyright© Version 3.2 Teldat S.A.

#### Legal Notice

Warranty

This publication is subject to change.

Teldat S.A. offers no warranty whatsoever for information contained in this manual.

Teldat S.A. is not liable for any direct, indirect, collateral, consequential or any other damage connected to the delivery, supply or use of this manual.

# **Table of Contents**

| I                     | Important Information                                                                                                    |
|-----------------------|----------------------------------------------------------------------------------------------------|
| Chapter 1             | Installation                                                                                                    |
| 1.1                   | Introduction                                                                                                    |
| 1.1.1                 | Recycling and the Environment.                                                                                                    |
| 1.2                   | Connections                                                                                                    |
| 1.2.1                 | Power Source Connection                                                                                                    |
| 1.2.2                 | Data Connections.                                                                                                    |
| 1.3                   | Meaning of the LEDs                                                                                                    |
| 1.4                   | Programming the microswitches                                                                                                    |
| 1.4.1                 | Procedure to ignore the configuration, or establish the default configuration                                                             |
| Chapter 2             | Appendix                                                                                                    |
| 2.1                   | Trouble Shooting                                                                                                    |
|                       |                                                                                                    |
| 2.2                   | Software Upgrading.                                                                                                    |
| 2.2<br>2.3            |                                                                                                    |
|                       | Software Upgrading                                                                                                    |
| 2.3                   | Software Upgrading.         9           Connectors         9                                                                              |
| 2.3<br>2.3.1          | Software Upgrading.       9         Connectors       9         LAN Connector (FE 0 and Switch)       10                                   |
| 2.3<br>2.3.1<br>2.3.2 | Software Upgrading.       9         Connectors       9         LAN Connector (FE 0 and Switch)       10         SERIAL Connector       10 |

Table of Contents

# I Important Information

#### Note

The manufacturer reserves the right to make changes and improvements in the appropriate features in either software or hardware of this product, modifying the specifications of this manual without prior notice.

The images showing the front and back panels of the device are for information purposes only. Some small modification may exist in the actual device.

The equipment is intended to be installed by Service Personnel and only handled by qualified personnel. If not, the device may be damaged and malfunction.

This device contains elements that are sensitive to electrostatic surges and shocks. Therefore, it is essential when handling the equipment that an antistatic wriststrap is connected to the device chassis and that this is placed on an antistatic mat. Furthermore, it is crucial to avoid any kind of contact between the device components and necklaces, bracelets, rings, ties etc.

## **Chapter 1 Installation**

### 1.1 Introduction

The **Teldat T200** is a general-purpose IP router, suitable for a wide range of applications (personal, SOHO/SME and corporate environments). It adapts perfectly to plenty of IP scenarios, providing simultaneous access to Internet for private LAN users and accommodating teleprocess networks and SNA support.

The **Teldat T200** router has a 4 or 8 port Ethernet LAN Switch and a Fast Ethernet port that behaves as WAN. You can configure a serial port in the 4-port model, which can be used in X.25, SDLC, Frame Relay scenarios or with an external backup device.

This manual shows you how to install and connect the router.

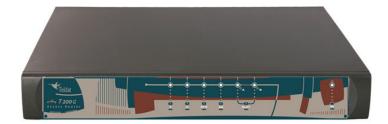

Fig. 1: Teldat T200G: External aspect

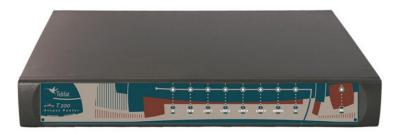

Fig. 2: Teldat T200: External aspect

#### 1.1.1 Recycling and the Environment

Please do not, under any circumstances, throw away any **Teldat T200** routers with normal domestic waste. Ask your local town hall for information on how to correctly dispose of them in order to protect the environment against e-waste. Always respect the current laws regarding waste material. Anyone found violating the environmental laws will be subject to fines and any additional steps established by law.

All the packing materials i.e. the cardboard box, plastic and any other packaging, together with the pieces making up a **Teldat T200**, must be recycled complying with the current active laws regarding recycling materials.

The symbol shown below with a cross over the rubbish container can be seen on the device. This means that, when a device reaches the end of its life, it must be taken to the official recycling/disposal centers where it must be disposed of in an environmentally responsible manner and separately from normal domestic waste.

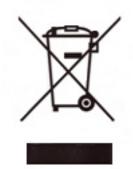

## **1.2 Connections**

#### - Note

BEFORE INSTALLING THE ROUTER, PLEASE READ THE FOLLOWING INSTRUCTIONS CARE-FULLY

Workplace Conditions. Main Characteristics

- · Excessive cold and heat should be avoided, as should humidity and dust.
- Avoid direct exposure to sunlight and any other heat sources. Do not place the device between papers, magazines or other items that could hinder natural air circulation.
- Do not place the device near strong electromagnetic fields such as those produced by speakers, motors, etc.
- Avoid knocks and/or strong vibrations during operation, storage and transport.

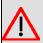

### Warning

The electric current in power cables, telephone lines and communication cables is dangerous. To prevent electric shocks, before installing, handling or opening the equipment covers, connect and disconnect the cables following the steps set forth in the following section.

| To Connect                                  | To Disconnect                |
|---------------------------------------------|------------------------------|
| Make sure the device's power supply is OFF. | Switch off the device.       |
| Connect all data cables.                    | Disconnect the power supply. |
| Connect the power supply to the device.     | Disconnect the data cables.  |
| Turn the switch ON.                         |                              |

### 1.2.1 Power Source Connection

The **Teldat T200** does not require any special conditions regarding voltage stability or protection against power loss, as it is already protected.

To avoid electric shocks, residual current circulation and any other unwanted effects that may disrupt communication, the following is recommended:

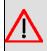

#### Warning

All interconnected communication devices should be plugged to THE SAME GROUNDED POWER OUTLET, which should, at the same time, be of good quality (lower than 10 ohms).

Whether the workplace is provided with an uninterrupted power supply system (UPS), regulated supply, or it is independent from the rest (such as lighting, etc.), it is highly recommended that all data devices should be connected to the same power source. This will avoid operating and premature aging problems of drivers and other components.

To connect the power source to the device: ensure the switch is OFF (0) and the power supply is NOT connected to the main electricity supply; find the POWER plug (located on the rear panel of the device) and plug it into the power source. Both the connector and the receptacle are designed to ensure their proper installation.

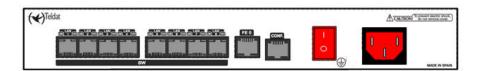

Fig. 3: T200G Power connection and switch

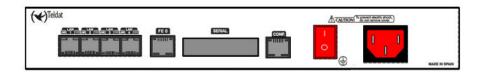

Fig. 4: T200 Power connection and switch

### **1.2.2 Data Connections**

The **Teldat T200** is equipped with the following connectors (although some of these may not be available depending on the model):

#### SWITCH:

The **Teldat T200** incorporates a 4 or 8 port Switch 10/100BaseT with automatic MDI/MDIX for LAN (local area network) connection. It also has a LED indicating connectivity.

Please pay close attention to the labelling to avoid confusing the switch with other port types.

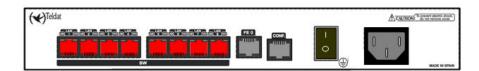

Fig. 5: T200G 8 port Switch (LAN)

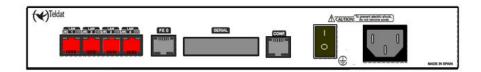

Fig. 6: T200 4 port Switch (LAN)

#### FE 0:

The **Teldat T200** has one female RJ45 connector in order to connect to the Ethernet 10BaseT / 100BaseT networks through shielded twisted pairs (STP) or unshielded (UTP) cables.

Depending on the design of the network, the connection is carried out through a HUB or directly to another terminal device Ethernet interface through a crossover cable (please consult your supplier for information on crossover Ethernet cables).

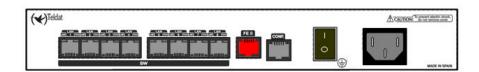

Fig. 7: T200G Fast Ethernet Port (FE 0)

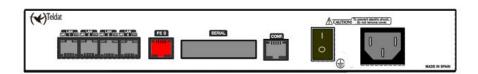

Fig. 8: T200 Fast Ethernet Port (FE 0)

#### SERIAL:

Multistandard serial interface to connect an external modem, POS, or to connect to a WAN (wide area network) such as X.25, Frame Relay, PPP, etc.

It requires an insertable driver (V.24, V.35, V.36, X.21, RS-485) to operate.

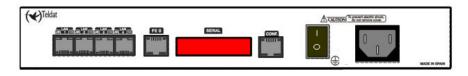

Fig. 9: SERIAL connector

#### 1.2.2.1 Connecting for configuration

The Teldat T200 has a RJ45 female connector on the rear panel labeled CONF., which provides access to the router's local console. For configuration purposes, connect the CONF. port to an asynchronous terminal (or to a PC with terminal emulation).

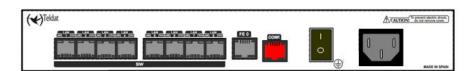

Fig. 10: T200G Configuration connector (CONF.)

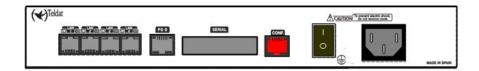

Fig. 11: T200 Configuration connector (CONF.)

The terminal configuration is as follows:

- Speed: 9600 bps
- Eight data bits
- One stop bit
- No parity bit
- No type of flow control

To connect to the configuration port, use the RJ45 connector cable and the RJ45 female-DB9 female adaptor, both provided with the router. In cases where the terminal has DB25 connections, you must use an additional adapter.

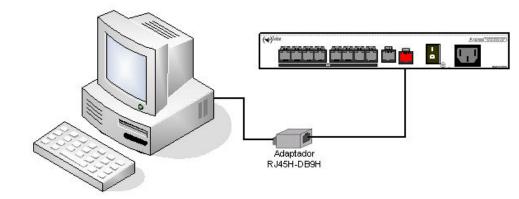

Fig. 12: Connecting for configuration

# 1.3 Meaning of the LEDs

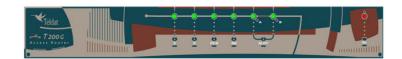

#### Fig. 13: Teldat T200 : Front panel

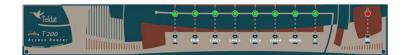

Fig. 14: Teldat T200 : Front panel

| ON      | Power-on indicator. It lights up when connected to the power.                                                                                                    |
|---------|----------------------------------------------------------------------------------------------------|
| S       | Router operation:<br>OFF: System off.<br>GREEN: System initialized and operating.<br>YELLOW: System with Telnet session established.                                                                                                    |
| FE 0    | <ul> <li>Fast Ethernet - WAN:</li> <li>OFF: Interface not supported or not available.</li> <li>RED: Interface is not available either because it is not enabled or there is a malfunction in the auto-test.</li> <li>YELLOW: Interface initialization in process.</li> <li>GREEN: Interface available. Blinking: Maintenance frame being sent.</li> </ul> |
| SW      | Switch(es) LAN Ethernet:                                                                                                    |
| (T200G) | <ul> <li>OFF: Switch(es) not available.</li> <li>RED: Active Switch(es), there are no active devices connected.</li> <li>GREEN: Active Switch(es), there is at least one active device connected.</li> <li>Blinking: "heartbeat".</li> </ul>                                                                                                    |
| LAN     | Switch(es) LAN Ethernet:                                                                                                    |

| (T200)              | OFF: Switch(es) not available.<br>RED: Active Switch(es), there are no active devices connected.<br>GREEN: Active Switch(es), there is at least one active device connected.<br>Blinking: "heartbeat". |
|---------------------|----------------------------------------------------------------------------------------------------|
| X<br>(T200G)        | Not used in the current version of the device.                                                                                                    |
| SLOT A/B<br>(T200G) | Not used in the current version of the device.                                                                                                    |
| SERIAL<br>(T200)    | Multistandard Serial Interface<br>OFF: Port has not initialized.<br>RED: Port has initialized.<br>YELLOW: Establishing the link.<br>GREEN: Communications established.                                 |
| C<br>(T200)         | Not used in the current version of the device.                                                                                                    |

### 1.4 Programming the microswitches

The **Teldat T200** has a block of 8 microswitches, useful for maintenance tasks and testing. Here they are only used to ignore the configuration or establish the default configuration (where there is a default configuration file **config.def**).

This block is normally found on the underside of the Teldat t200. It should not be handled by the user unless it is necessary to re establish the default configurations.

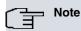

All microswitches must be in the OFF position to ensure correct functionality.

### 1.4.1 Procedure to ignore the configuration, or establish the default configuration

Follow these steps when you have to reject the whole router configuration (for instance, if you cannot remember the password):

- Turn off the device by means of the ON/OFF switch.
- Using a screwdriver, move microswitch 5 to the ON position.
- Turn the router on with the ON/OFF switch.

When the device is switched on, a message similar to the one shown below will appear on the configuration console:

START FROM FLASH BIOS CODE DUMP..... BIOS DATA DUMP.... End of BIOS dump Boot-stack used: 0x00000788 Boot-stack free: 0x00001878 \_\_\_\_\_ BIOS TELDAT (c)Teldat \_\_\_\_\_ BIOS CODE VERSION: 02.09 CLK=262144 KHz BUSCLK=65536 KHz PCICLK=32768 KHz L0 Date: 01/01/00, Monday Time: 00:00:06 SDRAM size: 128 Megabytes BANK 0: 128 Megabytes (detected) I\_Cache: ON D\_Cache: ON Write-Back FLASH: 16 Mb. NVRAM: 128 Kb. EEPROM: 2048 Bytes. DPRAM: 8192 Bytes. FAST ETHERNET 1 SWITCH 10/100 SECURITY ENGINE PCI device: Host bridge (Bus: 0, Device: 0, Function: 0) (Vendor: 0x1057, Device: 0x18C1) (Subs. Vendor: 0x0000, Subs. Device: 0x0000) Current production date: 08 36 Current software license: 19 12 S/N: 661/06453 BIOS MAC Add: 00-a0-26-b0-19-35 >> . . . . . . . . TRYING APP CODE DUMP (CONFIGURED) APPCODE1.BIN ver.: 0.10.7.26 0.0.0.0 ..... ..... ...... APP DATA DUMP..... Bios-stack used: 0x14B8 Bios-stack free: 0x2B48 Aux-stack used: 0x0 Aux-stack free: 0x2000 Running application [Default configuration used | Empty configuration used] Parsing text mode configuration ... Configuration parsed Initializing Press any key to get started

At this point, return microswitch 5 to the OFF position (you don't need to turn off the device). The next time you restart the device, the saved configuration will run.

# Chapter 2 Appendix

# 2.1 Trouble Shooting

The following table can help you solve problems when installing the router. If you cannot solve the problem, contact your dealer for more information.

| Problem                                                                 | Solution                                                                                                    |
|-------------------------------------------------------------------------|----------------------------------------------------------------------------------------------------|
| None of the LEDs lights up on the device.                               | Check the power supply to the device (power source, ON/OFF switch, mains socket).                                                                                                    |
| The S LED does not light up.                                            | Check that all the microswitches are in the OFF position.                                                                                                    |
| The local console doesn't re-<br>spond.                                 | Check that the console cable is the correct one and that it is connected to the device and the asynchronous terminal.<br>Check the terminal has the correct port configured.                                                   |
|                                                                         | Check the terminal configuration is 9600 8N1. Check the console is not pro-<br>cessing events. Check the device is not being remotely accessed by telnet.                                                                      |
| The local console is only show-                                         | Check the terminal has the correct port configured.                                                                                                    |
| ing rubbish.                                                            | Check the terminal configuration is 9600 8N1.                                                                                                    |
| The device doesn't startup and the text WARM-UP appears on the console. | Check microswitch <b>1</b> is in the OFF position. You may have to reload the device BIOS and the routing application.                                                                                                    |
| The device is taking a long time to display the application prompt.     | Check microswitch <b>3</b> is in the OFF position.                                                                                                    |
| You have forgotten the router's access password.                        | Ignore the configuration through microswitch <b>5</b> (See the <i>Programming the microswitches</i> on page 7).                                                                                                    |
| The SW/FE 0/LANx LED never lights up in green.                          | Check the LED following the LINK is ON; if it isn't, check the Ethernet cable and the connection to the network (you may need a crossover cable).                                                                              |
| The SERIAL LED never lights up in green.                                | If your device has a DTE/DCE interface, check that the cable you are using is suit-<br>able, that the driver is inserted in the correct position (DTE or DCE) and that the<br>configuration is correct (speed, protocol, etc). |

## 2.2 Software Upgrading

The Teldat T200 can be updated to newer versions. Please contact your dealer for furthet details on new versions.

There are several ways to update a Teldat router. For further information, please see the software upgrading manual.

The software required to update Teldat routers is supplied in a format known as **distribution**. This consists of a single file that contains all the files needed to update your device, as well as detailed information on the content.

## 2.3 Connectors

|          | ,           |             |
|----------|-------------|-------------|
| RJ45 LAN | RJ45 PINOUT | LAN         |
| 12345678 | 1           | Tx+(input)  |
|          | 2           | Tx-(input)  |
|          | 3           | Rx+(output) |
|          | 4           |             |
|          | 5           |             |
|          | 6           | Rx-(output) |
|          | 7           |             |
|          | 8           |             |

### 2.3.1 LAN Connector (FE 0 and Switch)

#### 2.3.2 SERIAL Connector

#### DB25 SERIAL

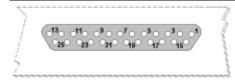

|                   |        |     |              | S    | TANDARD |      |              |              |
|-------------------|--------|-----|--------------|------|---------|------|--------------|--------------|
| DB25<br>connector | V.24   | 1   | V.:          | 35   | X.2     | 21   | RS-485<br>2W | RS-485<br>4W |
| Pinout            | Signal | UIT | Signal       | V.35 | Signal  | DB15 | Signal       | Signal       |
| 1                 | Ground | 101 | Ground       | A    | Ground  | 1    | Ground       | Ground       |
| 2                 | TxD    | 103 | TxD (A)      | P    | TxD (A) | 2    | D (-)        | TxD (-)      |
| 3                 | RxD    | 104 | RxD (A)      | R    | RxD (A) | 4    |              | RxD (-)      |
| 4                 | RTS    | 105 | RTS          | С    | CONT(B) | 10   | î            |              |
| 5                 | CTS    | 106 | CTS          | D    |         |      | 9<br>        |              |
| 6                 | DSR    | 107 | DSR          | E    |         |      |              |              |
| 7                 | GND    | 102 | GND          | В    | GND     | 8    | GND          | GND          |
| 8                 | DCD    | 109 | DCD          | F    |         |      |              |              |
| 9                 |        |     | ExTxC<br>(B) | W    |         |      |              |              |
| 14                |        |     | TxD (B)      | S    | TxD (B) | 9    | D(+)         | TxD (+)      |
| 15                | TxC    | 114 | TxC (A)      | Y    | IND(A)  | 5    |              |              |
| 16                |        |     | RxD (B)      | Т    | RxD (B) | 11   |              | RxD (+)      |
| 17                | RxC    | 115 | RxC (A)      | V    | CLK(A)  | 6    |              |              |
| 18                | (      |     | TxC (B)      | AA   | IND(B)  | 12   | 9            |              |
| 19                | -      |     | RxC (B)      | Х    | CLK(B)  | 13   | 2            |              |
| 20                | DTR    | 108 | DTR          | Н    | CONT(A) | 3    |              |              |
| 24                | ExTxC  | 113 | ExTxC<br>(A) | U    |         |      |              |              |

## 2.3.3 Configuration Connector

| RJ45 CONFIGURATION | RJ45 PINOUT | CONF |
|--------------------|-------------|------|
| 12345678           | 1           |      |
|                    | 2           | RxD  |
| CONF               | 3           | GND  |
|                    | 4           |      |
|                    | 5           |      |
|                    | 6           | GND  |
|                    | 7           | TxD  |
|                    | 8           |      |

# 2.4 Technical Specifications

#### Hardware Architecture

| Motorola PowerPC MPC8272                                  |
|-----------------------------------------------------------|
| 128 Mbytes in SDRAM.                                      |
| FLASH Memory (16Mbytes).                                  |
| EEPROM 2 Kbytes, NVRAM 128 Kbytes.                        |
|                                                           |
| Ethernet (802.3).                                         |
| SWITCH 100Mbps (BaseT)                                    |
| 4 or 8*                                                   |
| RJ45 female.                                              |
|                                                           |
|                                                           |
| Ethernet (802.3).                                         |
| 100Mbps (BaseT)                                           |
| RJ45 female.                                              |
|                                                           |
| FRAME RELAY, X.25, PPP, SDLC, X.28, TPV-DATAPHONE, SCADA. |
| Insertable drivers V.24 / V.35 / V.36 / X.21 DTE/DCE.     |
| And 2-4 wire RS-485.                                      |
| 200 to 2048 Kbps.                                         |
|                                                           |

| CONNECTOR                    | Female DB25.                               |
|------------------------------|--------------------------------------------|
| * Depends on the model       |                                            |
| Configuration Interface      |                                            |
| LOCAL TERMINAL               | V.24 9.600-8-N-1-without flow control.     |
| CONNECTOR                    | Female RJ45 on the rear panel of device.   |
| Power Source                 |                                            |
| INPUT VOLTAGE                | 85-264VAC / 120-300VDC                     |
| INPUT CURRENT                | 1Amp Max (RMS) @ 115VAC                    |
| INPUT FREQUENCY              | 47-63Hz                                    |
| MAXIMUM POWER                | 47W                                        |
| APPROX CONSUMPTION.          | 25W                                        |
| Dimensions and weight        |                                            |
| TYPE                         | CGSM                                       |
| LENGTH x WIDTH x HEIGHT      | 315mm x 240mm x 43.2mm (+4mm for the legs) |
| WEIGHT                       | 2050gr (+200gr for the 19" rack wings)     |
| Environmental Specifications |                                            |
| AMBIENT TEMPERATURE          | -5º to 65ºC                                |
| RELATIVE HUMDITY             | 10% to 95%                                 |

| • | The equipment is intended to be installed by Service Personnel and only handled by quali-                                                                                                    |
|---|----------------------------------------------------------------------------------------------------|
|   | fied personnel. If not, the device may be damaged and malfunction.                                                                                                    |
|   | El equipo está diseñado para ser instalado por personal del servicio técnico y su manejo debe realizarlo personal cualificado. De lo contrario, el equipo puede resultar dañado y quedar inservible.                                                                                                    |
|   | This device contains elements that are sensitive to electrostatic surges and shocks. There-<br>fore, it is essential when handling the equipment that an antistatic wriststrap is connected to<br>the device chassis and that this is placed on an antistatic mat. Furthermore, it is crucial to<br>avoid any kind of contact between the device components and necklaces, bracelets, rings,<br>ties, etc. |
|   | Este equipo contiene componentes sensibles a las sobrecargas y descargas electroestáticas. Por eso, durante la manipulación del equipo, utilice una pulsera antiestática conectada al chasis del equipo y colóquelo sobre una esterilla antiestática. Evite también el contacto de colgantes, pulseras, anillos, corbatas, etc.                                                                            |
|   | con cualquier componente del equipo.                                                                                                    |
|   | The electric current in power cables, telephone lines and communication cables is danger-<br>ous. To prevent electric shocks, before installing, handling or opening the equipment covers,<br>connect and disconnect the cables following the steps set forth in the relevant section.                                                                                                    |
|   | La tensión eléctrica de los cables de alimentación, de los cables de la línea telefónica y de los cables de comunicación es peligrosa. Para evitar descargas, antes de instalar, mover o abrir las cubiertas de este equipo, conecte y desconecte los cables siguiendo el orden que se detalla en el apartado correspondiente.                                                                             |
|   | All interconnected communication devices should be plugged to THE SAME GROUNDED POWER OUTLET, which should, at the same time, be of good quality (lower than 10 ohms).                                                                                                    |
|   | Whether the workplace is provided with an uninterrupted power supply system (UPS), regu-<br>lated supply, or it is independent from the rest (such as lighting, etc.), it is highly recommen-<br>ded that all data devices should be connected to the same power source. This will avoid op-<br>erating and premature aging problems of drivers and other components.                                      |
|   | Todos los equipos de comunicaciones interconectados deberán estar unidos a UNA MISMA<br>TOMA DE TIERRA, a ser posible de buena calidad (inferior a 10 ohmios).                                                                                                    |
|   | Si la instalación está dotada de un Sistema de Alimentación Ininterrumpida (SAI),<br>alimentación estabilizada, o bien es independiente del resto (alumbrado, etc.), conecte todos<br>los equipos de comunicaciones a la misma fuente de alimentación. Así, se ahorrará prob-<br>lemas de funcionamiento y envejecimiento prematuro de drivers y demás componentes.                                        |